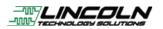

# 4.3" LTS NEAT Cape Support

This is a 4.3" LCD cape that plugs to beagle bone black. We have submitted our pull request for dtbo support after release of Debian 8.4, thus you will need to follow these instructions if you are running 8.4 or older.

Purchase - sold by Arrow, link coming soon

Latest Firmware Images here.

#### Download BB-LTS-NEAT-4-00A0.dtbo

Power on.

Attach USB cable.

### Open up Filezilla to place BB-LTS-NEAT-4-00A0.dtbo into /lib/firmware

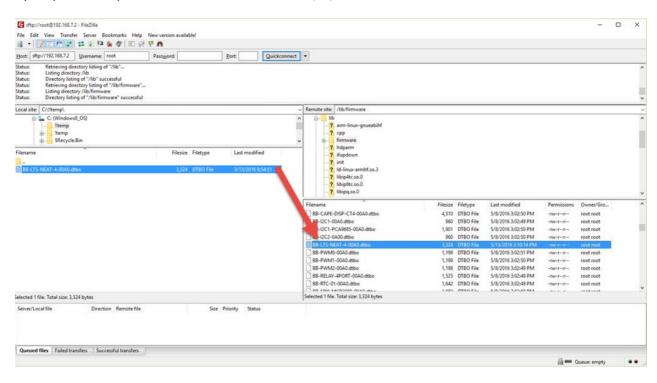

Putty into device and turn off HDMI and update ramfs

| <ul> <li>Session</li> <li>Logging</li> <li>Terminal</li> <li>Keyboard</li> <li>Bell</li> <li>Features</li> <li>Window</li> <li>Appearance</li> <li>Behaviour</li> <li>Translation</li> <li>Selection</li> <li>Colours</li> <li>Connection</li> <li>Data</li> <li>Proxy</li> <li>Telnet</li> <li>Rlogin</li> <li>SSH</li> <li>Serial</li> </ul> | Basic options for your PuTTY session                                                                              |                          |
|----------------------------------------------------------------------------------------------------|----------------------------------------------------------------------------------------------------|--------------------------|
|                                                                                                    | Specify the destination you want to<br>Host Name (or IP address)<br>192.168.7.2                                   | connect to<br>Port<br>22 |
|                                                                                                    | Connection type:<br>Raw Telnet Rlogin SSH Seria<br>Load, save or delete a stored session<br>Saved Sessions<br>BBB |                          |
|                                                                                                    | Default Settings<br>BBB                                                                                           | Load<br>Save<br>Delete   |
|                                                                                                    | Close window on exit:<br>Always Never Only on clean exit                                                          |                          |

## # nano /boot/uEnv.txt

Remove the # next to dtb=am335x-boneblack-emmc-overlay.dtb remove HDMI

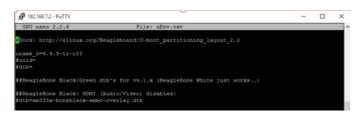

Exit, save changes.

# /opt/scripts/tools/developers/update\_initrd.sh

## # reboot

You will see the display when it powers back up.

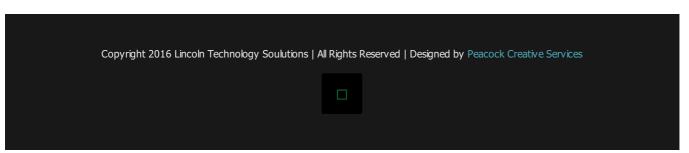